Article [José Pereira](https://community.intersystems.com/user/jos%C3%A9-pereira) · Dec 26, 2020 2m read

[Open Exchange](https://openexchange.intersystems.com/package/iris-analytics-notebook)

# **Using the IRIS Analytics Business Intelligence REST API**

Did you know that you can get IRIS Analytics features as an REST API?

In this article I'll show some endpoints of IRIS Analytics **[Business Intelligence REST API](https://docs.intersystems.com/irislatest/csp/docbook/Doc.View.cls?KEY=D2CLIENT_rest_api)**, used in my project inis[analytics-notebook](https://openexchange.intersystems.com/package/iris-analytics-notebook) to create a pivot table component in Angular.

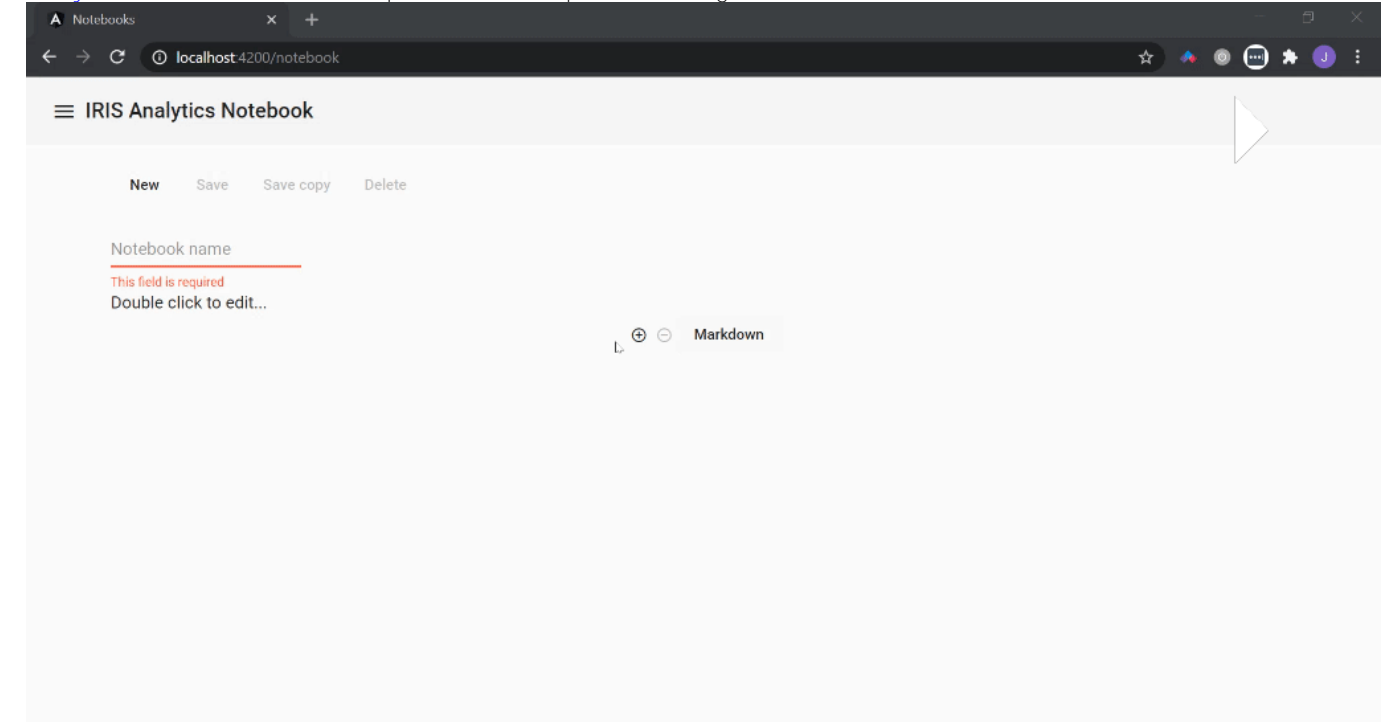

#### **Getting all cubes in namespace**

Method: POST Endpoint:

#### /api/deepsee/v1/:namespace/Info/Cubes

Example:

#### http://localhost:52773/api/deepsee/v1/myapp/Info/Cubes

Response example:

#### [//jsfiddle.net/jrpereirajr/74ep301q/15/embedded/result/](https://jsfiddle.net/jrpereirajr/74ep301q/15/embedded/result/)

*[This is an embedded link, but you cannot view embedded content directly on the site because you have declined the cookies necessary to access it. To view embedded content, you would need to accept all cookies in your* 

## *Cookies Settings]*

## **Getting all dimensions from a specified cube:**

Method: POST Endpoint:

## /api/deepsee/v1/:namespace/Info/Filters/:cube

Example:

## http://localhost:52773/api/deepsee/v1/myapp/Info/Filters/AsthmaPatients

Response example:

## [//jsfiddle.net/jrpereirajr/74ep301q/17/embedded/result/](https://jsfiddle.net/jrpereirajr/74ep301q/17/embedded/result/)

*[This is an embedded link, but you cannot view embedded content directly on the site because you have declined the cookies necessary to access it. To view embedded content, you would need to accept all cookies in your Cookies Settings]*

## **Getting all measures from a specified cube:**

Method: POST Endpoint:

## /api/deepsee/v1/:namespace/Info/Measures/:cube

Example:

## http://localhost:52773/api/deepsee/v1/myapp/Info/Measures/AsthmaPatients

Response example:

//sfiddle.net/rpereirajr/74ep301g/19/embedded/result/

*[This is an embedded link, but you cannot view embedded content directly on the site because you have declined the cookies necessary to access it. To view embedded content, you would need to accept all cookies in your Cookies Settings]*

## **Getting all members from a specified dimension:**

Method: POST Endpoint:

#### /api/deepsee/v1/:namespace/Info/FilterMembers/:cube/:dimension

Example:

## http://localhost:52773/api/deepsee/v1/myapp/Info/FilterMembers/AsthmaPatients/[AgeD]. [H1].[Age Group]

Response example:

//sfiddle.net/rpereirajr/74ep301q/20/embedded/result/

*[This is an embedded link, but you cannot view embedded content directly on the site because you have declined the cookies necessary to access it. To view embedded content, you would need to accept all cookies in your Cookies Settings]*

**Executing a MDX query:**

Method: POST Endpoint:

/api/deepsee/v1/:namespace/Data/MDXExecute

Body:

```
{
     "MDX": "<query text>"
}
```
Example:

```
http://localhost:52773/api/deepsee/v1/myapp/Data/MDXExecute
```
## {

```
 "MDX": "SELECT NON EMPTY HEAD(NONEMPTYCROSSJOIN([GenD].[H1].[Gender].Members, {[M
easures].[Allergy Count]}), 2000, SAMPLE) ON 0,NON EMPTY [AgeD].[H1].[Age Group].Memb
ers ON 1 FROM [AsthmaPatients] %FILTER %OR({[PatGrpD].[H1].[Tested].&[Yes]})"
}
```
Response example:

//sfiddle.net/rpereirair/74ep301q/24/embedded/result/

*[This is an embedded link, but you cannot view embedded content directly on the site because you have declined the cookies necessary to access it. To view embedded content, you would need to accept all cookies in your Cookies Settings]*

Now, you can grab all raw data from server, you can use a lot of JavaScript libraries and/or frameworks to create riches UI. You can check out an example using Angular and Angular Material [here](https://openexchange.intersystems.com/package/iris-analytics-notebook).

```
#Analytics #InterSystems IRIS #InterSystems IRIS BI (DeepSee)
Check the related application on InterSystems Open Exchange
```
**Source URL:**<https://community.intersystems.com/post/using-iris-analytics-business-intelligence-rest-api>